# **User's Manual**

*USB 5.1 Channel Audio Adapter* 

# **Table of Contents**

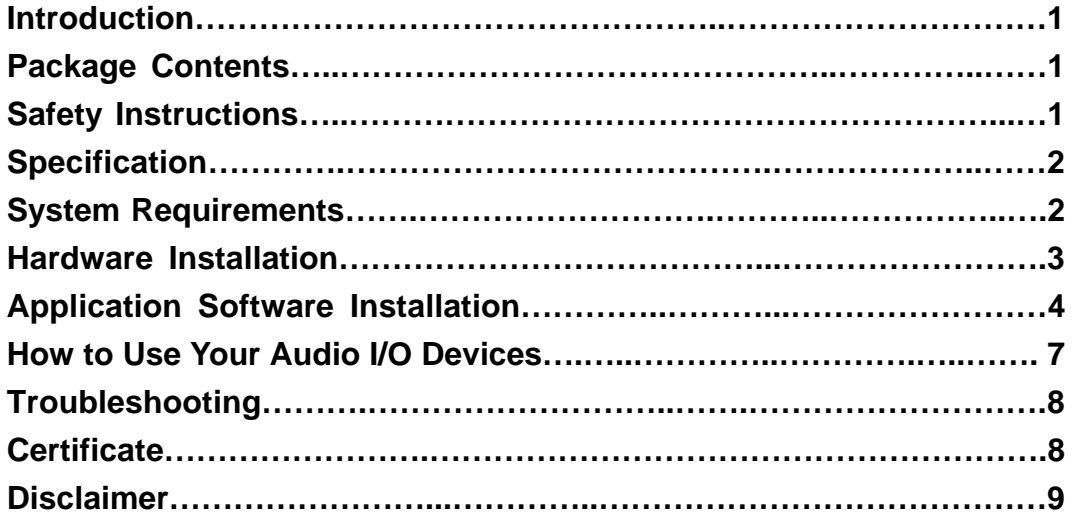

## **Introduction**

Thank you for purchasing our USB 5.1 Channel Audio Adapter that provides an amazing audio accessory for any computer with a USB port. It is quipped with standard input and output connectors to add a great stereo input and output performance. The USB 5.1 Channel Audio Adapter not only combines high quality audio recording and playback capabilities but also allows the connection of most popular audio gear such as microphones, home stereos, musical instruments, and powered speakers to your USB capable computer.

## **Package Contents**

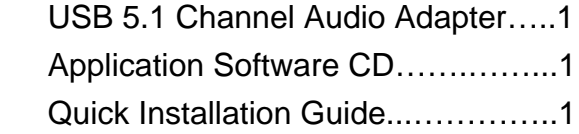

## **Safety Instructions**

- 1. Always read the safety instructions carefully.
- 2. Keep the User's Manual for reference.
- 3. Keep the equipment away from humidity.
- 4. Lay this equipment on a reliable flat surface before setting it up.
- 5. If any of the following situations arises, please contact a service technician for diagnostics:
	- $\bullet$  The equipment has been exposed to moisture
	- The equipment has been dropped or damaged
	- $\bullet$  If the equipment has an obvious sign of breakage
	- $\bullet$  The equipment has not been working well or it is still not functioning after you refer to the User's Manual

# **Specification**

Compliant with USB specification V1.1 Compliant with USB audio device class specification V1.0 Compliant with USB HID class specification V1.1 Plug-and-play operation with Microsoft OS/ Mac OS default drivers Full-duplex playback/recording audio stream without sound card in PC LED indicator for Power (always red)/Playback (flash) Supports suspend/resume and remote wake-up Supports Fixed 48KHz sampling rate in analog recording and playback Supports 6 channels for analog playback in the analog playback mode Supports one stereo and one mono analog-line level inputs by analog recording in the analog recording mode ● Transfer Rate: 1.5/12 Mbps Operating Temperature: 0~40 °C Storage Temperature: 0~70 °C Humidity: 0~80%

# **System Requirements**

IBM compatible PC or Mac with one USB port With one of the following operating systems:

- $\bullet$  Windows<sup>®</sup> 98/SE
- $\bullet$  Windows<sup>®</sup>MF
- $\bullet$  Windows<sup>®</sup> 2000
- $\bullet$  Windows<sup>®</sup> XP\*
- Mac<sup>TM</sup>  $9.X/ 10.1**$

*\*Suggestion*:*The performance is greatest in the Windows XP*

*\*\* Notice: Under the Mac system, the volume buttons of the adapter are not functional and there is 2-channel playback only* 

## **Hardware Installation**

- 1. Plug the *USB Audio Adapter Type A Connector* into the available USB port of your PC or MAC.
- 2. The system will detect this drive and install the driver automatically.
- 3. Open the "**Device Manager**" to check the following devices (Fig.1 & Fig. 2):
	- z The "**HID-compliant consumer control device**"
	- **The "USB Human Interface Device"**
	- z The "**USB Audio Device**"
	- z The "**USB Composite Device**"

Fig. 1. The Device Manager (part I)

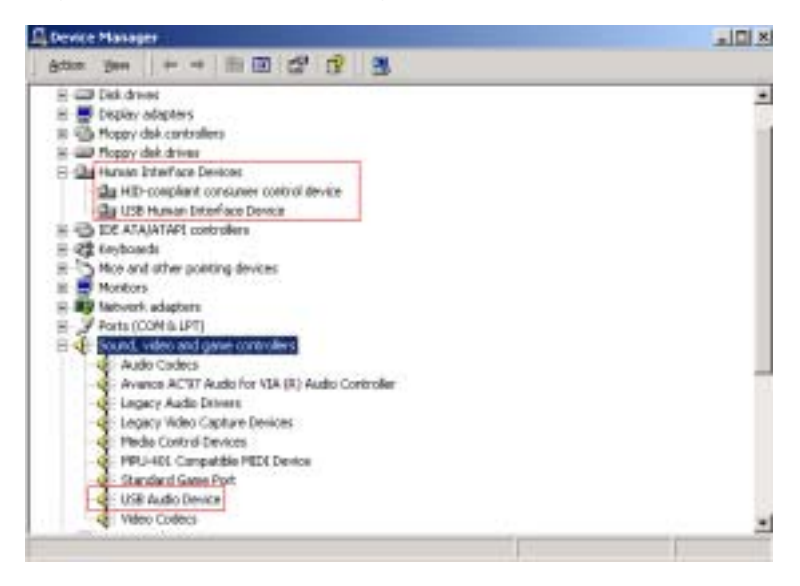

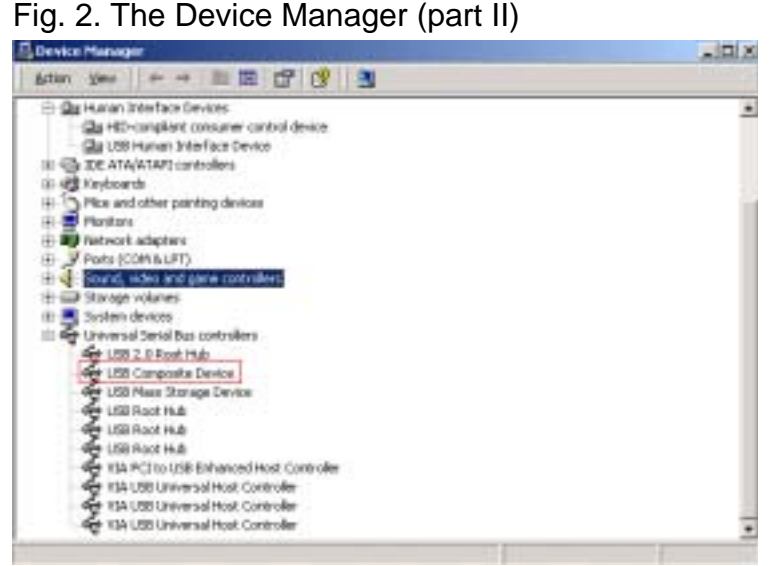

# **Application Software Installation (for Windows only)**

This software can help your system to expand 2-channel stereo to high quality 5.1 Channel Audio effect. Please follow the instructions below:

- 1. Turn on the power to your system unit and insert the *Application Software CD* to the CD-ROM drive.
- 2. The InstallShield Wizard will guide you the steps till the installation is completed. Click "**Next**" to continue.

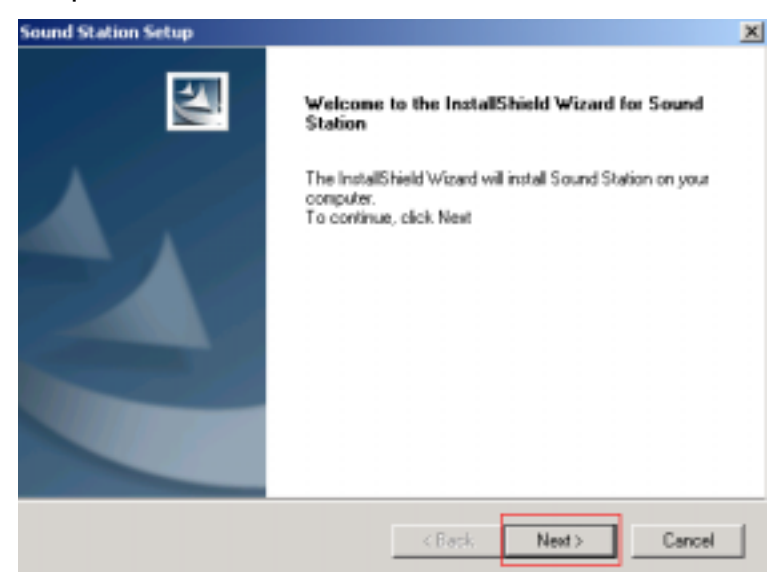

3. Click "**Yes**" to accept the License Agreement for the Sound Station installation.

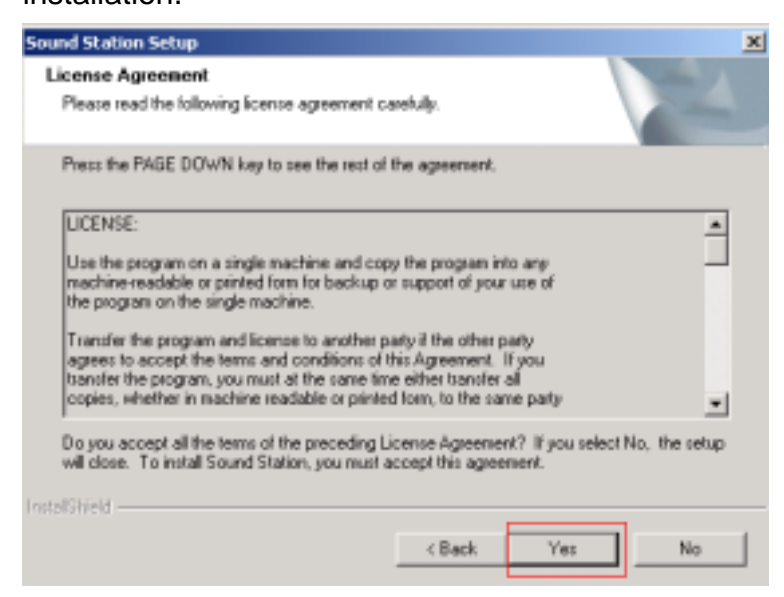

4. Check the Destination Folder and click "**Next**" to continue.

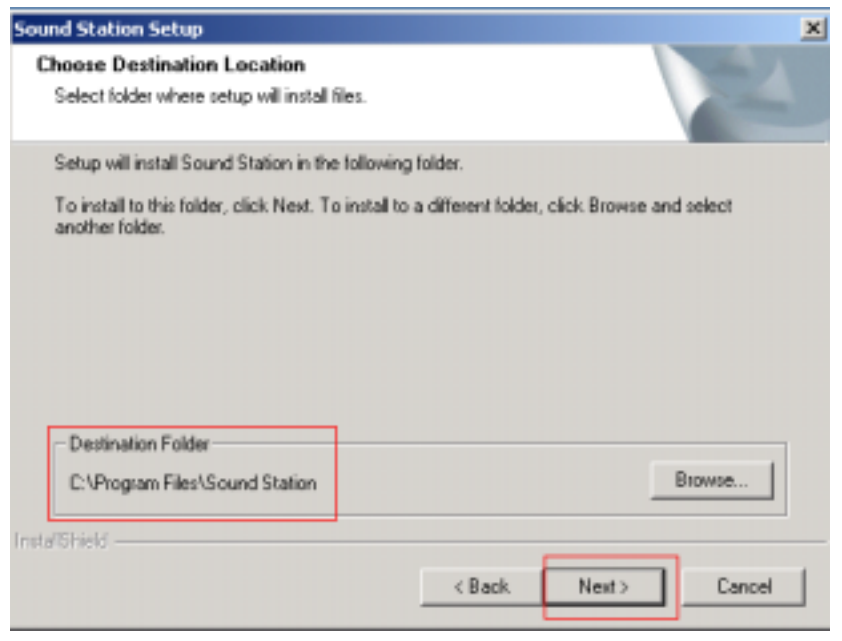

5. Click "**Finish**" to complete the Sound Station Setup.

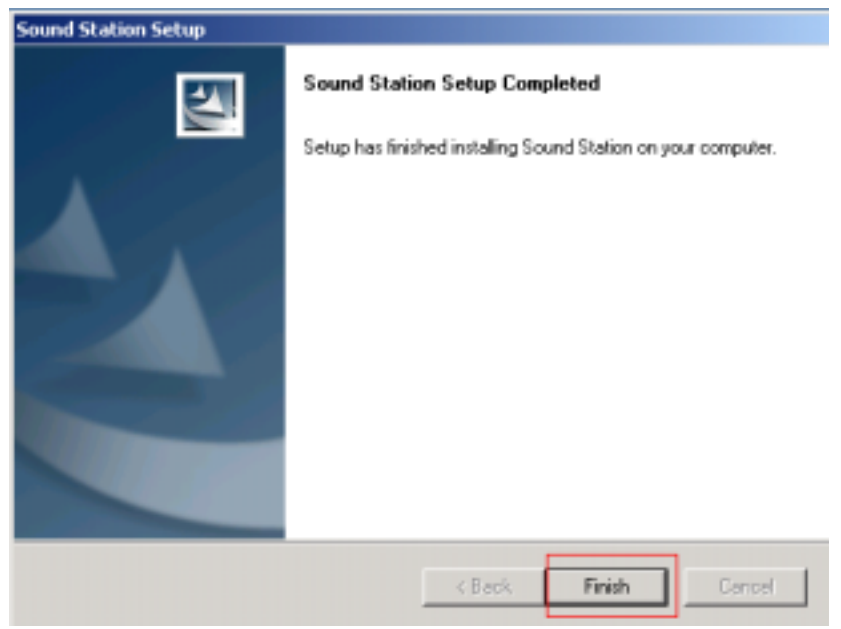

6. Click "**OK**" to launch the Sound Station.

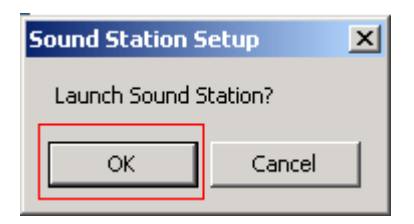

7. To verify the installation, click the icon "**S**" of the Toolbar on the desktop, and then click "**Open Setting**".

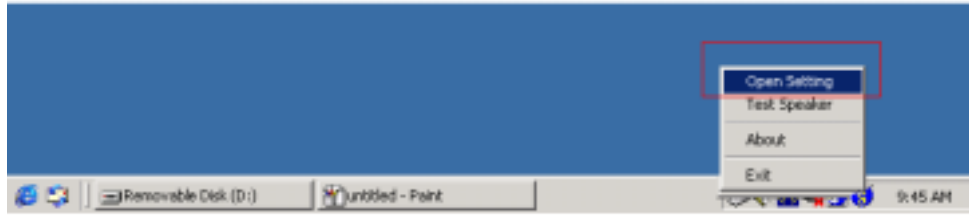

8. The "**Control Panel**" shows up.

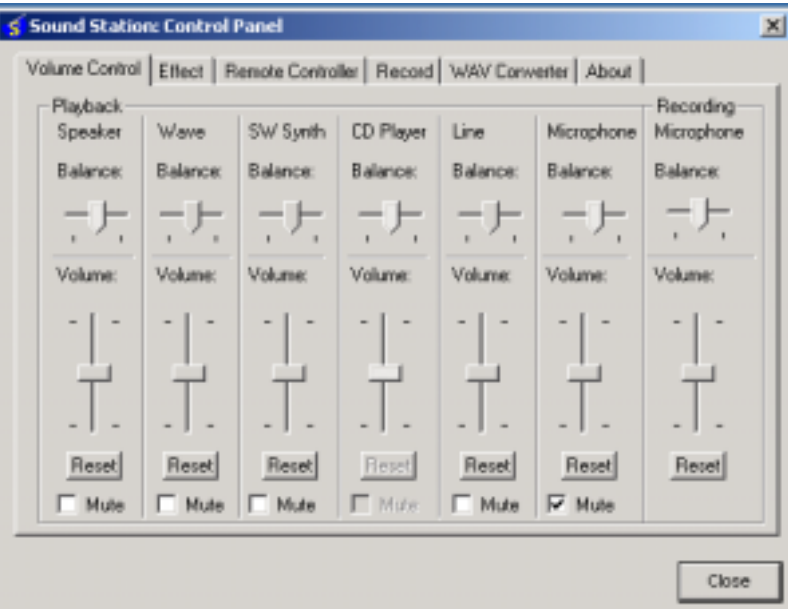

# **How to Use Your Audio I/O Devices**

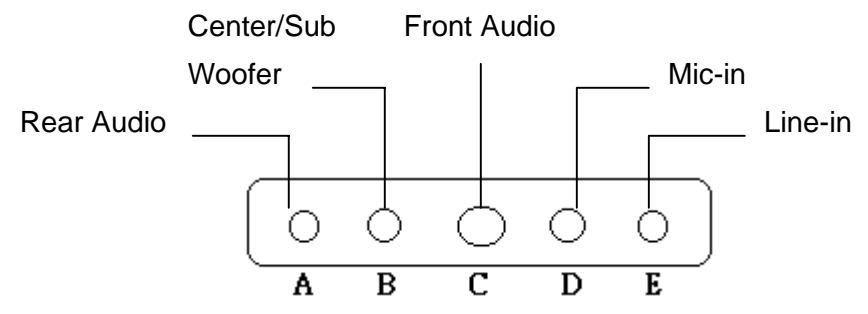

#### 1. **5.1 Channel Speaker**:

Plug the *speaker cable* into the speaker/line-out jack (jack **A**, **B**, and **C**) on the *USB 5.1 Channel Audio Adapter*.

#### 2. **Microphone**:

Plug the *MONO microphone* into the Mic-in jack (jack **D**) on the *USB Audio Adapter*.

#### 3. **Stereo Audio Input**:

Plug the *STEREO line* into the Line-in jack (jack **E**) on the *USB Audio Adapter*.

4. To enhance your audio performance, set your audio properties to the **full hardware acceleration** and the best **sample rate conversion quality**.

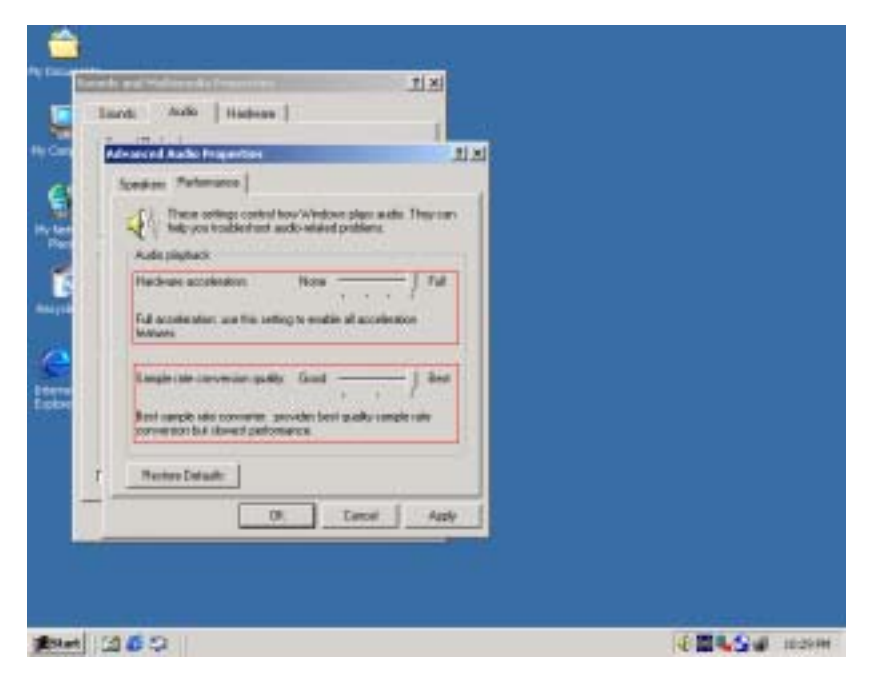

# **Trouble Shooting**

## **No Sound**

You can often resolve a few basic problems by checking:

- $\bullet$  The power of the speaker
- The sound volume
- The cable connections
- The audio CD compatibility

## **No Sound Is Recorded**

You can often resolve a few basic problems by checking:

- $\bullet$  If the MIC is probably connected
- $\bullet$  If the file is saved and opened properly

# **Certificate**

# **FCC**

This equipment has been tested and found to comply with Part 15 of the FCC Rules. Operation is subject to the following two conditions:

- (1) This device may not cause harmful interference
- (2) This device must accept any interference received, including interference that may cause undesired operation.

#### **CE – Certificate**

This equipment is in compliance with the requirements of the following regulations: EN 55 022: CLASS B

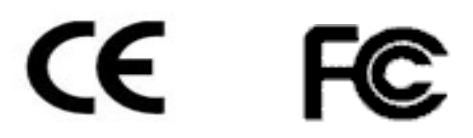

# **Disclaimer**

Information in this document is subject to change without notice. The manufacturer does not make any representations or warranties (implied or otherwise) regarding the accuracy and completeness of this document and shall in no event be liable for any loss of profit or any commercial damage, including but not limited to special, incidental, consequential, or other damage. No part of this document can be reproduced or transmitted in any form by any means, electronic or mechanical, including photocopying, recording or information recording and retrieval systems without the express written permission of the manufacturer.